#### МИНОБРНАУКИ РОССИИ

ФЕДЕРАЛЬНОЕ ГОСУДАРСТВЕННОЕ БЮДЖЕТНОЕ ОБРАЗОВАТЕЛЬНОЕ УЧРЕЖДЕНИЕ ВЫСШЕГО ОБРАЗОВАНИЯ «БЕЛГОРОДСКИЙ ГОСУДАРСТВЕННЫЙ

ТЕХНОЛОГИЧЕСКИЙ УНИВЕРСИТЕТ им. В.Г.ШУХОВА» (БГТУ им. В.Г. Шухова)

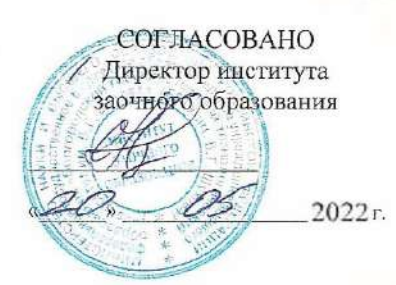

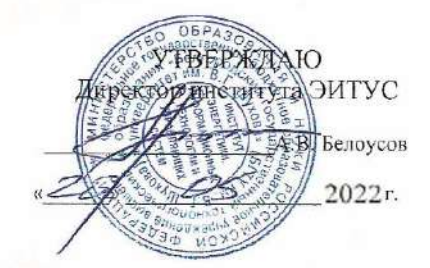

#### РАБОЧАЯ ПРОГРАММА диециплины

Информатика

направление подготовки

21.03.02 Землеустройство и кадастры

Направленность программы

Кадастр застроенных территорий

Квалификация

Бакалавр

Форма обучения

заочная

Институт: Энергетики, информационных технологий и управляющих систем

Кафедра: Информационных технологий

Белгород 2022

Образовательная программа составлена в соответствии с требованиями:

- Федерального государственного образовательного стандарта высшего образования - бакалавриат по направлению подготовки 21.03.02 Землеустройство и кадастры, утвержденного приказа Минобрнауки России от 12 августа 2020 г. № 978;

- Учебного плана, утвержденного ученым советом БГТУ им. В.Г. Шухова в 2022 году

(Е.Е.Хукаленко) Составитель: ассистент. (инициалы, фамилия) (ученая степень и звание, подпись) Рабочая программа обсуждена на заседании кафедры 2022 г., протокол № 6  $\mathcal{B}$ (Д.Н. Старченко) И.о. зав. кафедрой: канд.техн.наук (ученая степень и звание, подпись (инициалы, фамилия) Рабочая программа согласована с выпускающей кафедрой Городского кадастра и инженерных изысканий А.С. Черныш) Зав. кафедрой: канд.техн.наук, доцент-(ученая степень и звание, подпись) (инициалы, фамилия) 2022 г.  $\frac{2}{2}$ Рабочая программа одобрена методической комиссией института 2022 г., протокол № А.Н. Семернин) Председатель: канд.техн.наук, доц. (инициалы, фамилия) (ученая степень и звание, подпись)

# **1. ПЛАНИРУЕМЫЕ РЕЗУЛЬТАТЫ ОБУЧЕНИЯ ПО ДИСЦИПЛИНЕ**

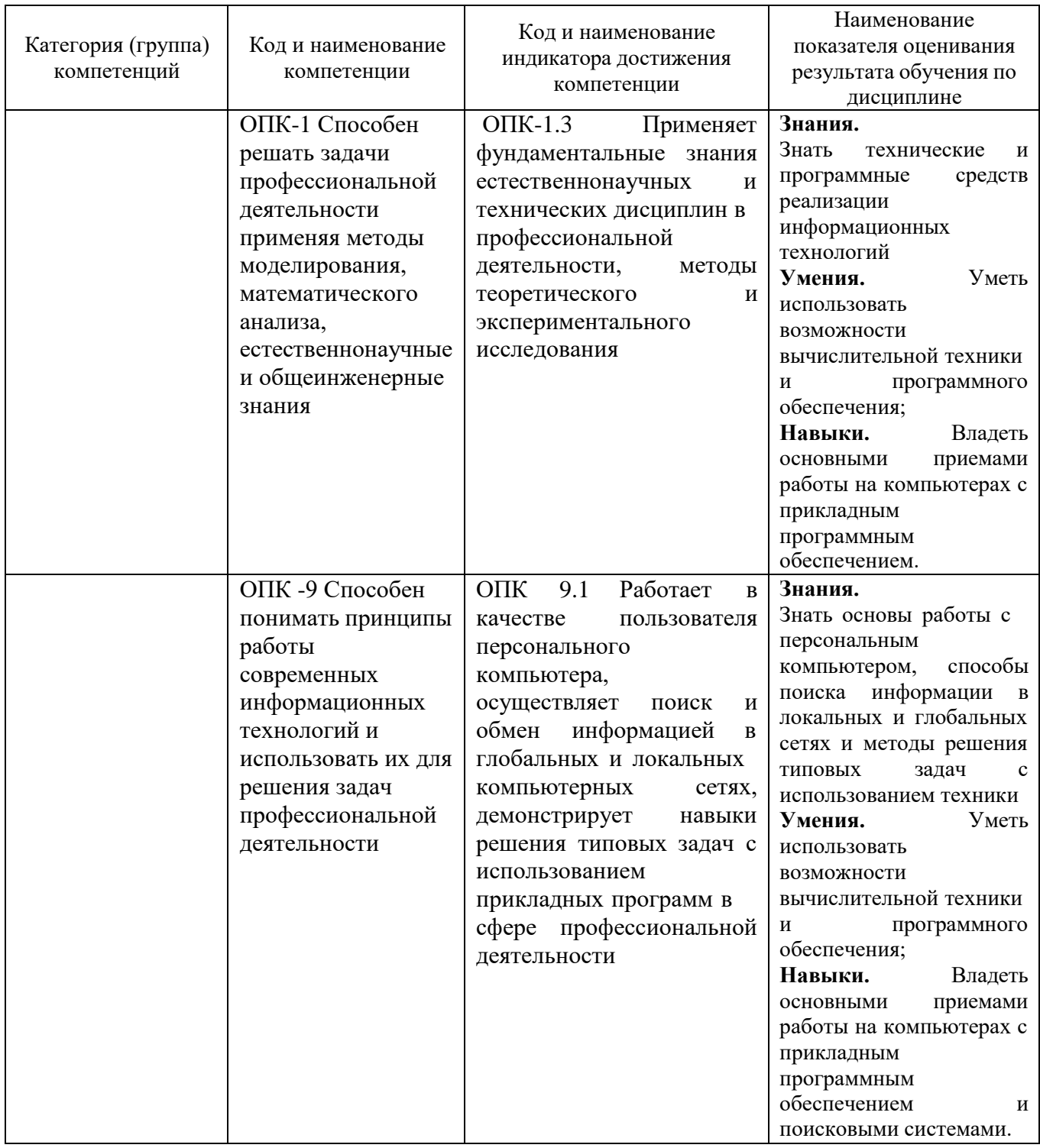

### **2. МЕСТО ДИСЦИПЛИНЫ В СТРУКТУРЕ ОБРАЗОВАТЕЛЬНОЙ ПРОГРАММЫ**

**2.1. Компетенция ОПК-1.** Способен решать задачи профессиональной деятельности применяя методы моделирования, математического анализа, естественнонаучные и общеинженерные знания Данная компетенция формируется следующими дисциплинами.

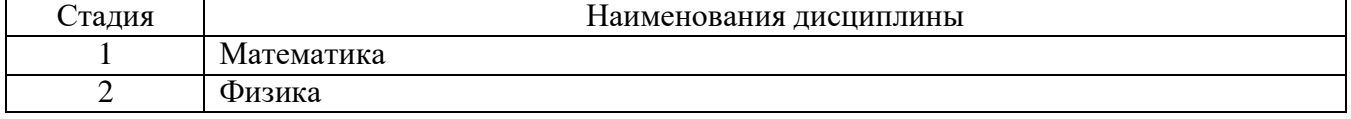

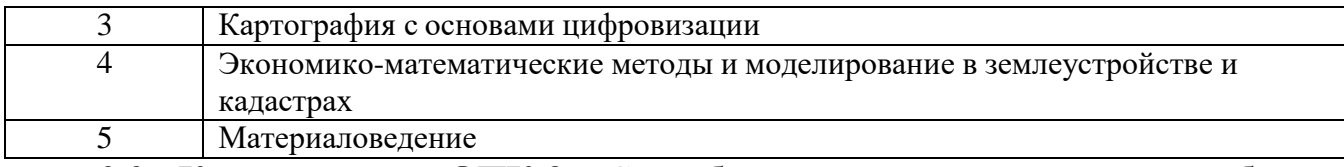

**2.2 Компетенция ОПК-9** Способен понимать принципы работы современных информационных технологий и использовать их для решения задач профессиональной деятельности. Данная компетенция формируется следующими дисциплинами.

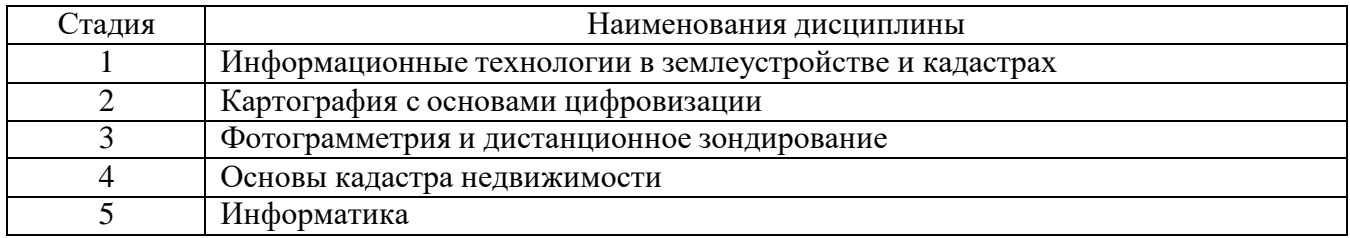

### **3. ОБЪЕМ ДИСЦИПЛИНЫ**

Общая трудоемкость дисциплины составляет 3 зач. единиц, 108 часа. Дисциплина реализуется в рамках практической подготовки.

Форма промежуточной аттестации

 $\frac{3a4eT}{3a4eT}$  (экзамен, дифференцированный зачет, зачет)

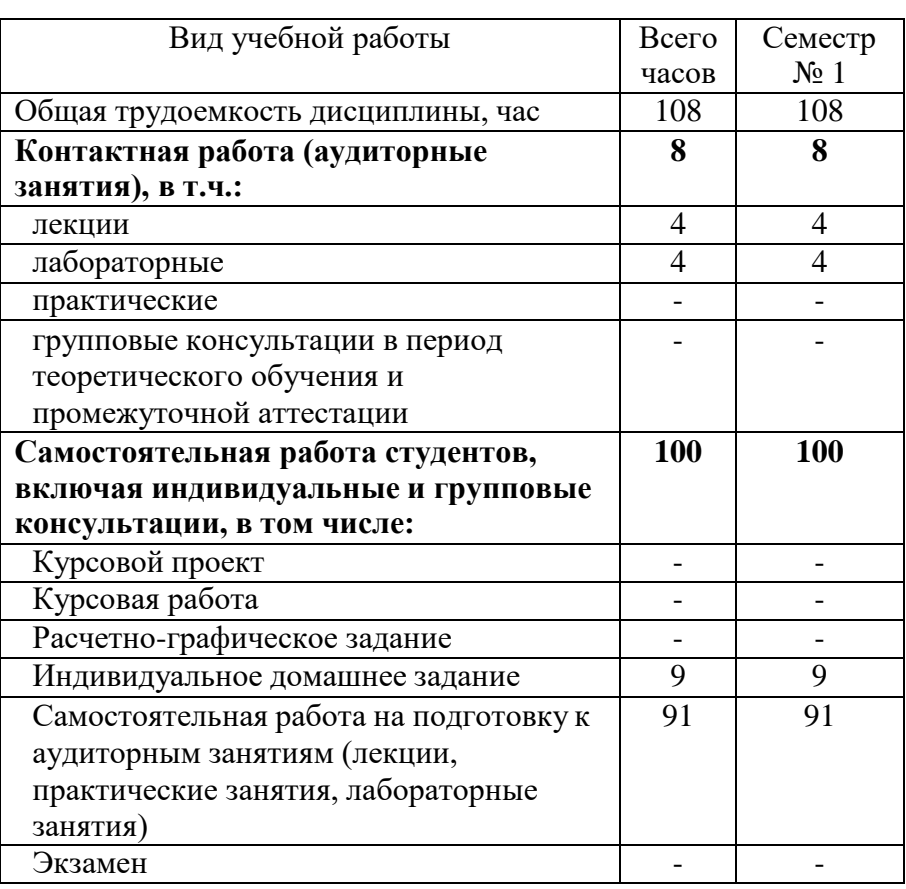

# **4. СОДЕРЖАНИЕ ДИСЦИПЛИНЫ**

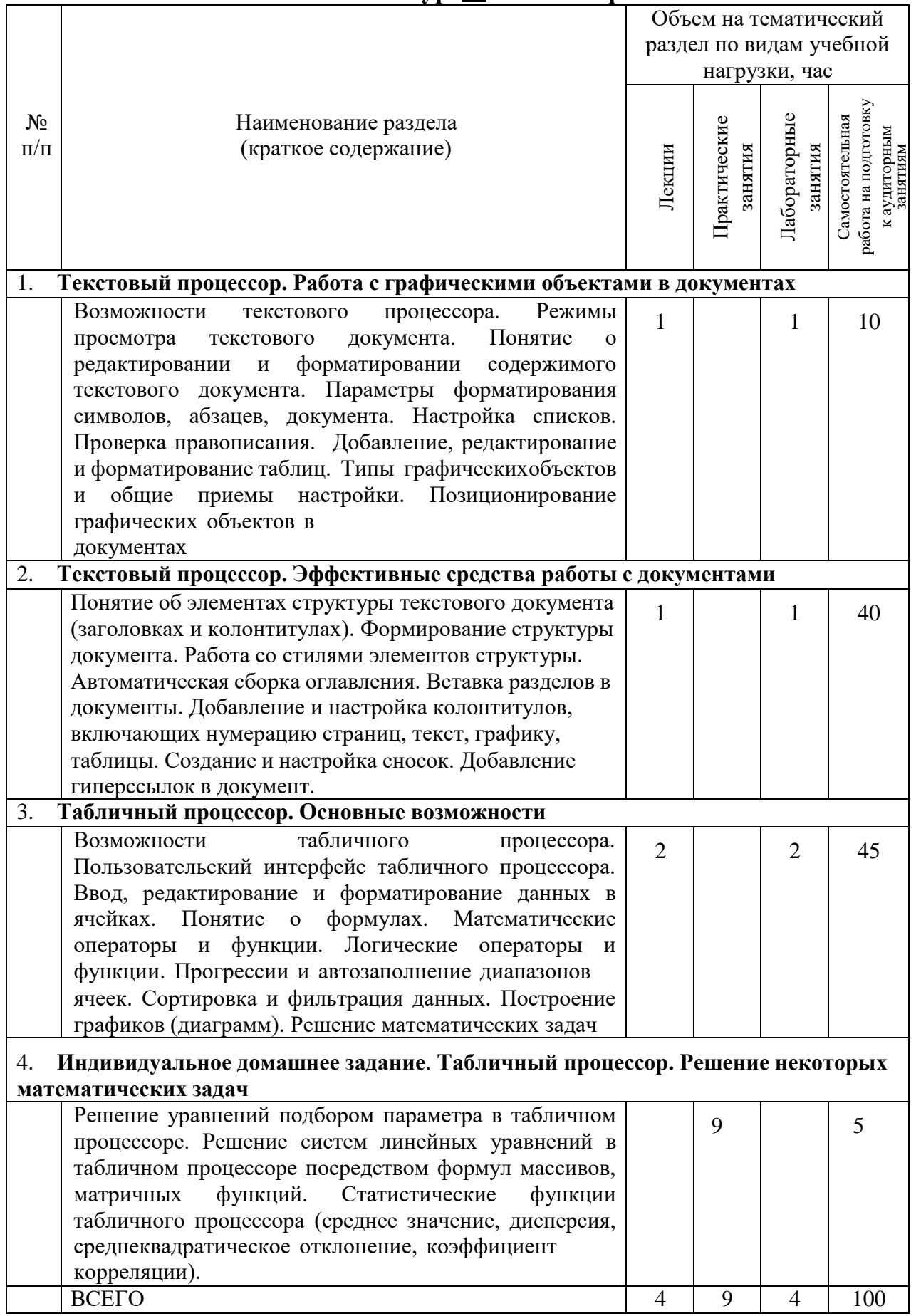

### **4.1 Наименование тем, их содержание и объем Курс 1 Семестр 1**

### 4.2. Содержание практических (семинарских) занятий

«Не предусмотрено учебным планом»

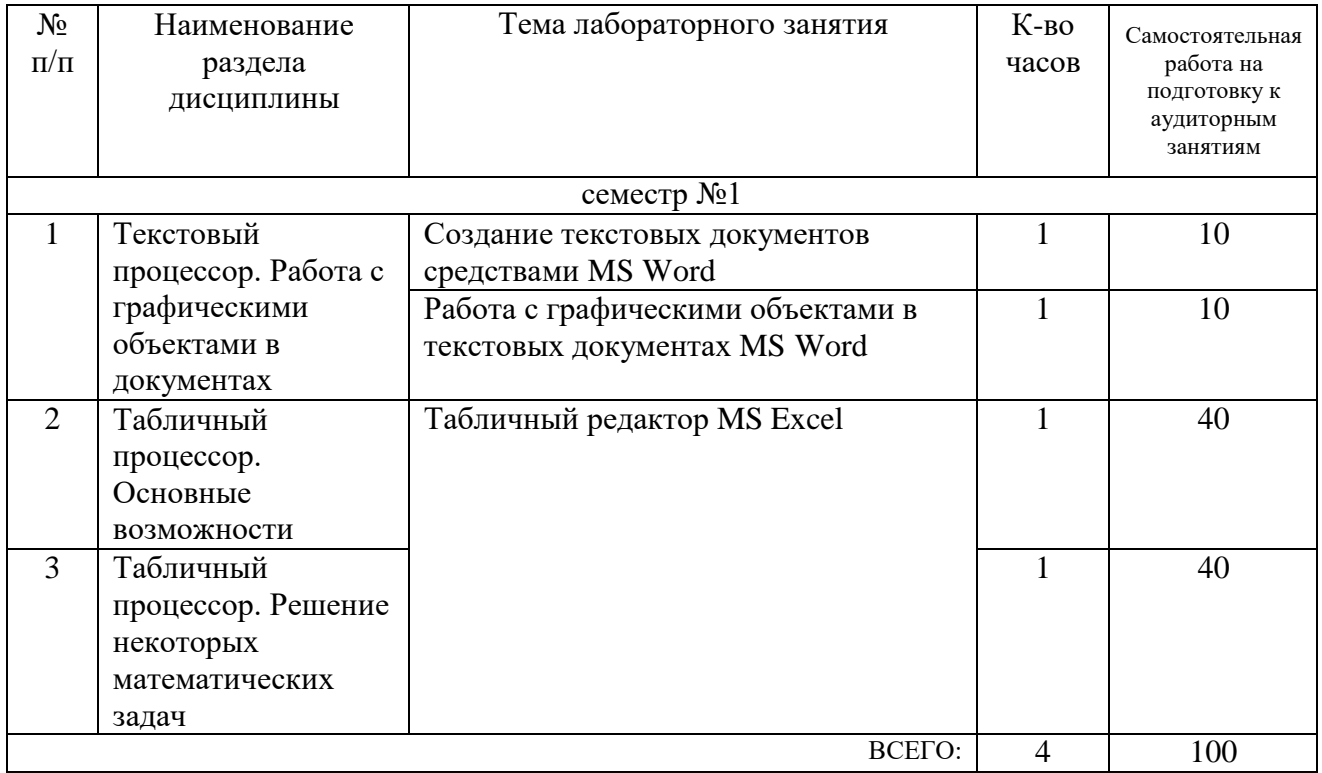

### 4.3. Содержание лабораторных занятий

### 4.4. Содержание курсового проекта/работы

«Не предусмотрено учебным планом»

### 4.5. Содержание расчетно-графического задания, индивидуальных домашних заданий

### РЕШЕНИЕ НЕКОТОРЫХ МАТЕМАТИЧЕСКИХ ЗАДАЧ СРЕДСТВАМИ MICROSOFT EXCEL.

Цель работы: приобрести практические навыки в использовании массивов данных, создании формул их обработки, а также в решении нелинейных уравнений путем подбора требуемого значения аргумента.

### Краткие теоретические сведения

Microsoft Excel обладает целым рядом инструментов, используемых при решении самых разнообразных математических задач. Одни из этих инструментов могут быть доступны через команды меню, другие - в виде стандартных функций или формул специального вида. Рассмотрим некоторые, наиболее часто используемые, средства решения математических задач. Под массивом в Excel обычно понимается диапазон ячеек, содержащий одну формулу, оперирующую множеством значений. Такая формула называется формулой массива. Одно или несколько множеств значений, являющиеся операндами данной формулы, называются аргументами массива. Обычно в качестве аргументов используются ссылки на диапазоны ячеек, но можно применять и константы. Блок ячеек, содержащий в себе формулу массива, называется диапазоном массива. Если ячейки диапазона расположены в одну строку или столбец, то массив является одномерным. В двумерном массиве диапазон занимает несколько строк и столбцов.

Формулы массива создаются и редактируются по особым правилам. Для создания формулы выделяется требуемый диапазон ячеек, после чего ее содержимое вводится в строке формул. Во время ввода формулы ссылки на аргументы массива получают выделением мышью нужных диапазонов ячеек на листе. Для окончания ввода формулы массива необходимо нажать комбинацию клавиш Ctrl+Shift+Enter. После этого Excel автоматически заключит введенную формулу в фигурные скобки, что является отличительным признаком формулы массива, а в ячейках диапазона появятся вычисленные значения. Диапазон массива представляет собой единый объект. Нельзя изменять, удалять, перемещать отдельные ячейки массива. Эти операции можно производить только с массивом в целом. Допускается только копировать отдельные ячейки массива.Для редактирования введенной ранее формулы массива необходимо выделить любую ячейку его диапазона, а затем щелкнуть мышью в строке формул или нажать F2. После этого Excel скрывает фигурные скобки вокруг формулы, и она становится доступной для редактирования. По окончании правки формулы необходимо снова нажать клавиши Ctrl+Shift+Enter. Фигурные скобки вокруг формулы ни при ее создании, ни при редактировании вручную не вводятся.

Пример 1: определить элементы матриц А и В по формулам:  $a_{i,j}$ = $i^2$ +  $j^3$ ,

где i,  $j = 1, 2, 3$ .

 $b_{i,j} = A^2 = \text{aij2, rge i, j} = 1, 2, 3$ . Вычислить элементы матрицы  $C = A \times B$ . Для этого заполняем диапазоны ячеек числами от 1 до 3 для значений i и j и набираем формулу

 $a_{i,j}$ = $i^2$ +  $j^3$ , в пустой ячейке. После этого выделяем диапазон 3х3 и нажимаем сочетание клавиш Ctrl+Shift+Enter. Результат на рисунке Рис.1

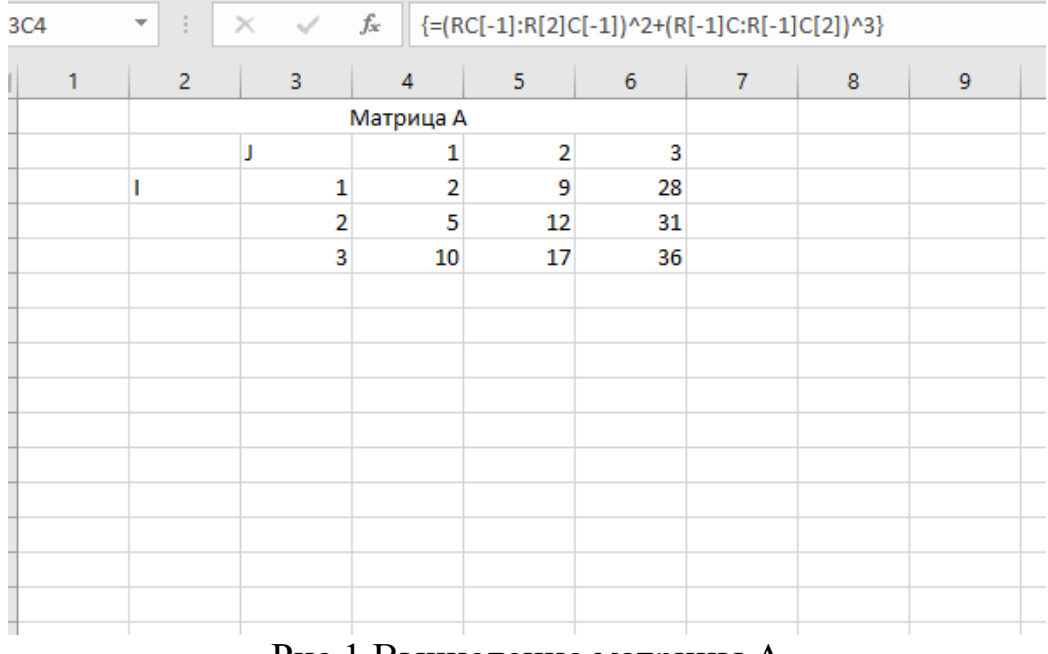

Рис.1 Вычисление матрицы А Вычисление элементов матрицы B произведем с использованием уже имеющейся матрицы A. Выделим пустой диапазон ячеек для матрицы В и введем формулу: =(ДИАПАЗОН ЯЧЕЕК МАТРИЦЫ А) ^2, после чего нажмем Ctrl+Shift+Enter. Результат на Рисунке 2.

|                  | R10C4 | ÷<br>$\overline{\phantom{a}}$ | $f_{\!x}$<br>${=[R[-7]C:R[-5]C[2])^2}$<br>$\times$<br>$\checkmark$ |                |                      |      |                |   |   |  |  |  |
|------------------|-------|-------------------------------|--------------------------------------------------------------------|----------------|----------------------|------|----------------|---|---|--|--|--|
| ◢                | 1     | 3<br>$\overline{2}$           |                                                                    | $\overline{4}$ | 5<br>$6\phantom{1}6$ |      | $\overline{7}$ | 8 | 9 |  |  |  |
|                  |       |                               |                                                                    | Матрица А      |                      |      |                |   |   |  |  |  |
| $\overline{2}$   |       |                               | J                                                                  | 1              | 2                    | 3    |                |   |   |  |  |  |
| $\overline{3}$   |       | ı                             | 1                                                                  | $\overline{2}$ | 9                    | 28   |                |   |   |  |  |  |
| $\overline{4}$   |       |                               | $\overline{2}$                                                     | 5              | 12                   | 31   |                |   |   |  |  |  |
| 5                |       |                               | 3                                                                  | 10             | 17                   | 36   |                |   |   |  |  |  |
| $\boldsymbol{6}$ |       |                               |                                                                    |                |                      |      |                |   |   |  |  |  |
| 7                |       |                               |                                                                    |                |                      |      |                |   |   |  |  |  |
| 8                |       |                               |                                                                    | Матрица В      |                      |      |                |   |   |  |  |  |
| 9                |       |                               |                                                                    |                |                      |      |                |   |   |  |  |  |
| 10               |       |                               |                                                                    | 4              | 81                   | 784  |                |   |   |  |  |  |
| 11               |       |                               |                                                                    | 25             | 144                  | 961  |                |   |   |  |  |  |
| 12               |       |                               |                                                                    | 100            | 289                  | 1296 |                |   |   |  |  |  |
| 13               |       |                               |                                                                    |                |                      |      |                |   |   |  |  |  |
| 14               |       |                               |                                                                    |                |                      |      |                |   |   |  |  |  |
| 15               |       |                               |                                                                    |                |                      |      |                |   |   |  |  |  |
| 16               |       |                               |                                                                    |                |                      |      |                |   |   |  |  |  |

Рис.2 Вычисление матрицы В

Для вычисления элементов матрицы C будем использовать функцию, выполняющую умножение двух матриц. Выделим пустой диапазон 3х3 и вызовем Мастер функций (Рис. 3). В категории Математические выберем функцию МУМНОЖ. В качестве аргументов функции укажем ссылки на диапазоны с матрицами A и B и нажмем Ctrl+Shift+Enter (Рис. 4).

| Поиск функции:<br><b>МУМНОЖ</b><br>Найти<br>Матрица С<br>Категория: Математические<br>$\checkmark$<br>Выберите функцию:<br><b>КОРЕНЬПИ</b><br>۸<br>МЕДИН<br>МОБР<br>МОПРЕД<br><b>МУЛЬТИНОМ</b><br><b>MYMHOX</b><br>v<br><b>HEYËT</b><br>МУМНОЖ(массив1;массив2)<br>Возвращает матричное произведение двух массивов; результат имеет то<br>же число строк, что и первый массив, и то же число столбцов, что и<br>второй массив.<br>Справка по этой функции<br>OK<br>Отмена | 10<br>3<br>?<br>X<br>Вставка функции | 11 |  |  |  |  |  |  |  |  |
|----------------------------------------------------------------------------------------------------|--------------------------------------|----|--|--|--|--|--|--|--|--|
|                                                                                                    |                                      |    |  |  |  |  |  |  |  |  |
|                                                                                                    |                                      |    |  |  |  |  |  |  |  |  |
|                                                                                                    |                                      |    |  |  |  |  |  |  |  |  |
|                                                                                                    |                                      |    |  |  |  |  |  |  |  |  |
|                                                                                                    |                                      |    |  |  |  |  |  |  |  |  |
|                                                                                                    |                                      |    |  |  |  |  |  |  |  |  |
|                                                                                                    |                                      |    |  |  |  |  |  |  |  |  |
|                                                                                                    |                                      |    |  |  |  |  |  |  |  |  |

Рис.3 Окно математических функций.

| $\overline{2}$ | 3              | $\overline{4}$ | 5 <sub>1</sub> | $6\phantom{a}$ | $\overline{7}$ | 8 | $\overline{9}$ | 10 <sup>°</sup> | 11        | 12    | 13 | 14 | 15 |
|----------------|----------------|----------------|----------------|----------------|----------------|---|----------------|-----------------|-----------|-------|----|----|----|
|                |                | Матрица А      |                |                |                |   |                |                 |           |       |    |    |    |
|                | IJ             | 1              | $\overline{2}$ | 3              |                |   |                |                 |           |       |    |    |    |
|                | 1              | $\overline{2}$ | $\overline{9}$ | 28             |                |   |                |                 |           |       |    |    |    |
|                | $\overline{2}$ | 5              | 12             | 31             |                |   |                |                 | Матрица С |       |    |    |    |
|                | 3              | 10             | 17             | 36             |                |   |                |                 |           |       |    |    |    |
|                |                |                |                |                |                |   |                | 3033            | 9550      | 46505 |    |    |    |
|                |                |                |                |                |                |   |                | 3420            | 11092     | 55628 |    |    |    |
|                |                | Матрица В      |                |                |                |   |                | 4065            | 13662     | 70833 |    |    |    |
|                |                |                |                |                |                |   |                |                 |           |       |    |    |    |
|                |                | 4              | 81             | 784            |                |   |                |                 |           |       |    |    |    |
|                |                | 25             | 144            | 961            |                |   |                |                 |           |       |    |    |    |
|                |                | 100            | 289            | 1296           |                |   |                |                 |           |       |    |    |    |
|                |                |                |                |                |                |   |                |                 |           |       |    |    |    |
|                |                |                |                |                |                |   |                |                 |           |       |    |    |    |
|                |                |                |                |                |                |   |                |                 |           |       |    |    |    |
|                |                |                |                |                |                |   |                |                 |           |       |    |    |    |
|                |                |                |                |                |                |   |                |                 |           |       |    |    |    |
|                |                |                |                |                |                |   |                |                 |           |       |    |    |    |
|                |                |                |                |                |                |   |                |                 |           |       |    |    |    |
|                |                |                |                |                |                |   |                |                 |           |       |    |    |    |

Рис.4 Вычисление матрицы С.

### Решение нелинейных уравнений

В некоторых задачах требуется найти такое значение аргумента, при котором формула возвращает определенный, заранее известный, результат. Например, это необходимо при решении нелинейных уравнений вида f(x)= 0. В ряде случаев решить эти уравнения аналитически не удается, и тогда их решают численно, находя приближенные значения одного или нескольких корней. В Excel для решения нелинейных уравнений можно применить команду

Подбор параметра из пункта меню Сервис.

Для ее использования сначала в одну из ячеек вводится начальное значение аргумента, а в другую - формула со ссылкой на него. После запуска команды в ее диалоговом окне необходимо указать адреса ячеек с формулой и аргументом, а также значение, которое должна возвратить формула. После этого методом итераций находится ближайшее к начальному значение аргумента, при котором формула возвращает требуемый результат. В большинстве случаев найденное решение является приближенным. По умолчанию вычисления прекращаются, как только количество итераций достигнет 100 или разница между соседними значениями аргумента станет меньше 0,001. Эти величины при необходимости можно изменить на вкладке Вычисления диалогового окна команды Сервис | Параметры. Если существуют и положительные и отрицательные возможные решения задачи, то команда Подбор параметра возвратит результат, знак которого совпадает с начальным значением аргумента. При невозможности найти решение задачи за предельное число итераций будет выдано соответствующее сообщение.

Пример 4: найти один из корней уравнения  $X^3$  -  $X + 100 = 0$ . Построить график функции в окрестности найденного решения.

Первым шагом решения данной задачи является ввод начального значения аргумента и расчетной формулы. В ячейку А2 введем произвольное значение

аргумента, например 1, а в ячейку B2 – формулу: =A2^3-A2+100 (рис. 5).

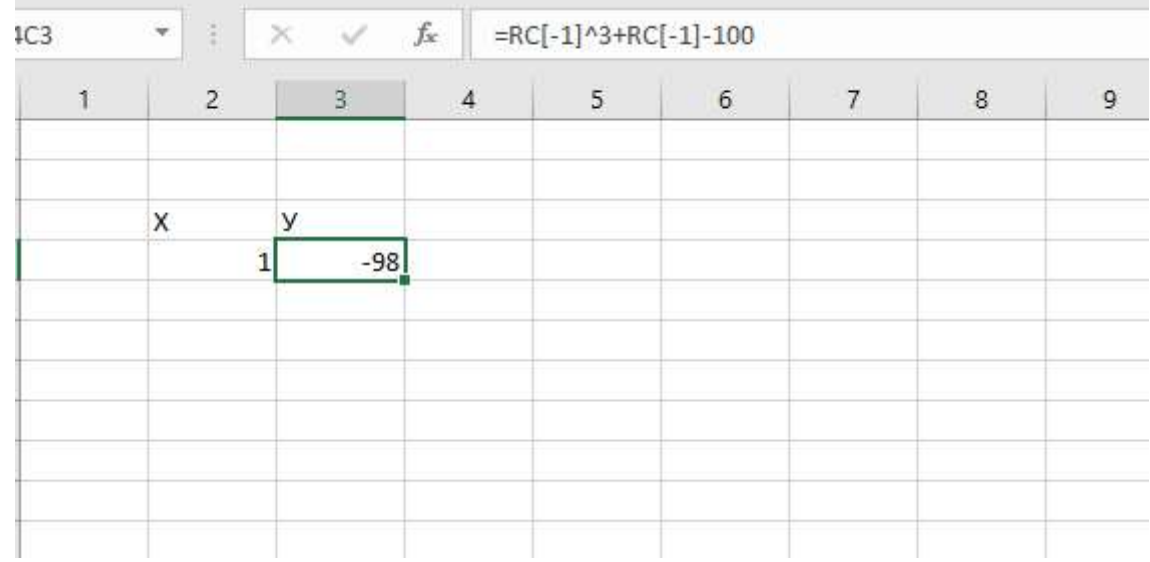

Рис. 5. Исходные данные для решения нелинейного уравнения

Теперь сделаем активной ячейку с формулой (C3) и выполним команду Сервис | Подбор параметра. Далее необходимо заполнить три поля ее диалоговом окне (рис. 6).

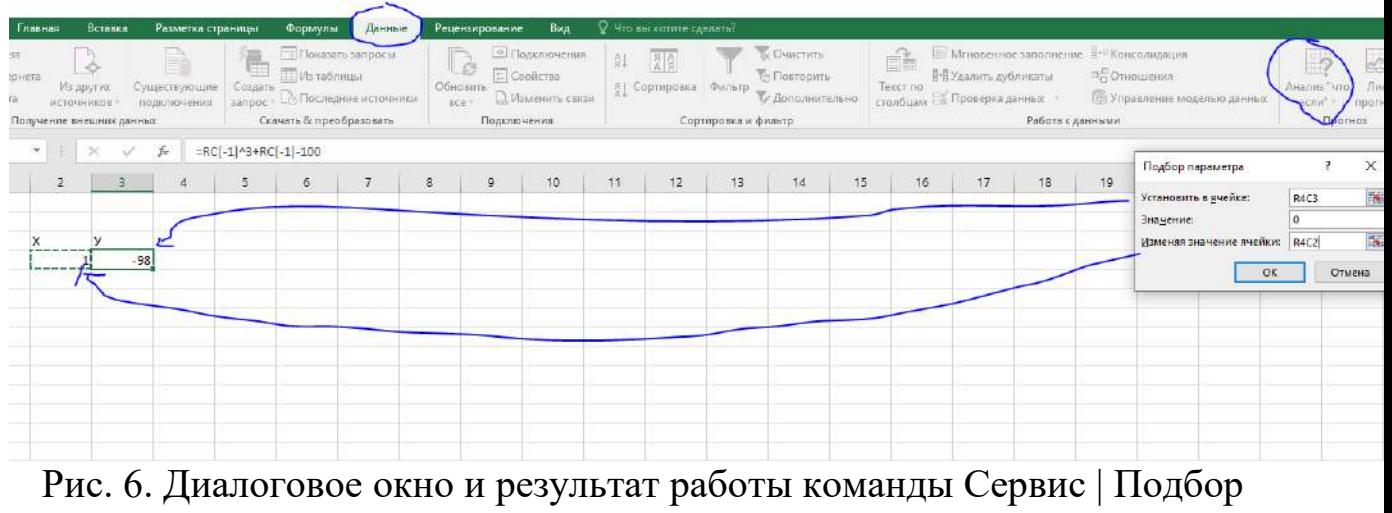

параметра

В поле Установить в ячейке по умолчанию указана ссылка на ячейку с формулой, оставим ее без изменений. В поле Значение укажем

0, а в поле Изменяя значение ячейки – ссылку на ячейку с нашим Х, содержащую аргумент. После нажатия ОК выполняется процесс поиска решения и по достижении результата появляется окно сообщения (Рис.7)

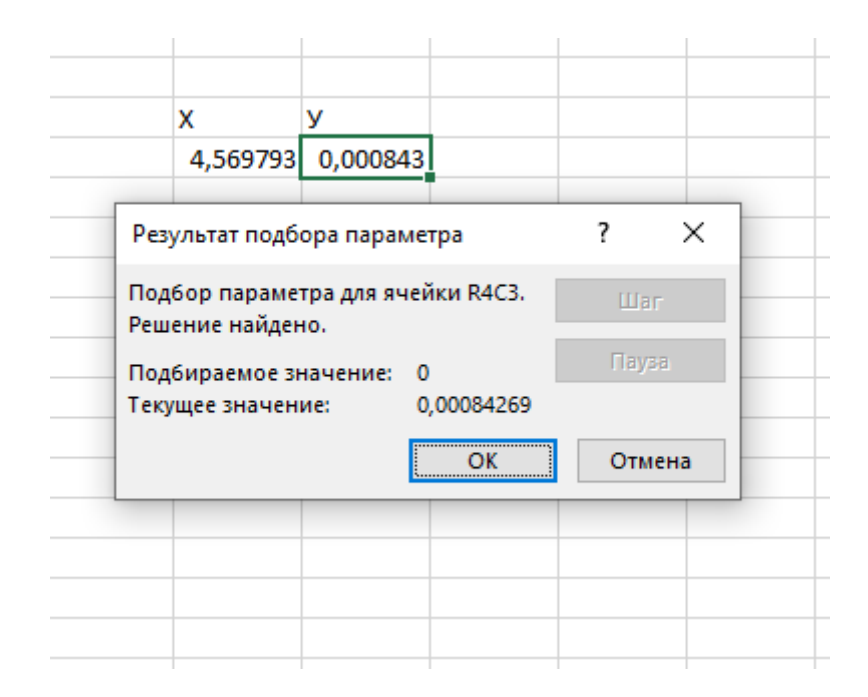

Рис. 7. Диалоговое окно результата

Найденное решение (4,569793) является приближенным, так как при нем функция не обращается в нуль, хотя и принимает достаточно малое значение (0,0000843). После нажатия кнопки ОК найденные значения заменяют в ячейках Х и У первоначальные значения аргумента и функции (рис. 7). Построим график функции и убедимся, что корень найден верно (Рис.8)

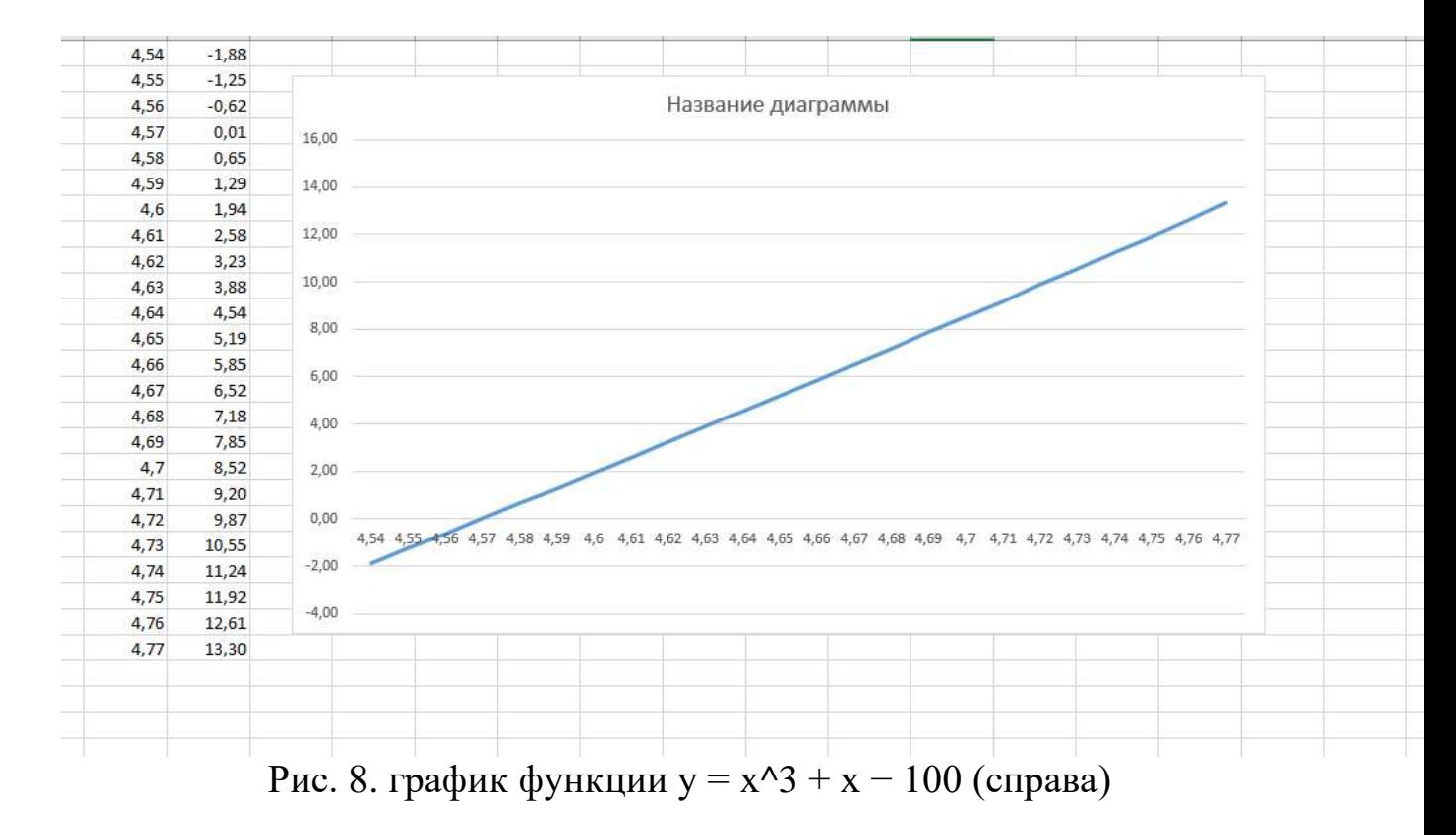

Содержание индивидуального задания

1.Запустить приложение Microsoft Excel и создать с его помощью файл с именем Lab7.xls.

2.На первом листе рабочей книги вычислить элементы матрицы

A (5×5) по формуле aij = f(i,j), где i, j = 1, 2, …, 5. Функция f(i,j) выбирается из таблицы вариантов соответственно номеру в журнале группы. (Таблица 1)

3. В отдельном диапазоне ячеек определить матрицу B (5×5) как транспонированную матрицу A.

4.Вычислить произведение матриц A и B.

5.Выбрать из таблицы согласно своему варианту нелинейное уравнение вида  $f(x)=0$ .

6.На втором листе рабочей книги ввести исходные данные для решения нелинейного уравнения: начальное значение аргумента x и формулу, соответствующую функции f(x).

7.С помощью команды Сервис | Подбор параметра определить один из корней уравнения. Если будет выдано сообщение о том, что решение не найдено, изменить знак начального значения аргумента и повторно выполнить команду.

8.Построить график функции y = f(x) в окрестности найденного решения. По оси абсцисс должны располагаться значения аргумента х, по оси ординат – значения функции f(x).

9.Составить краткий отчет о действиях, произведенных при выполнении лабораторной работы. Обязательно привести примеры использованных формул, найденное решение нелинейного уравнения и схематичный рисунок графика функции  $y = f(x)$ .

Таблица 1. Варианты заданий

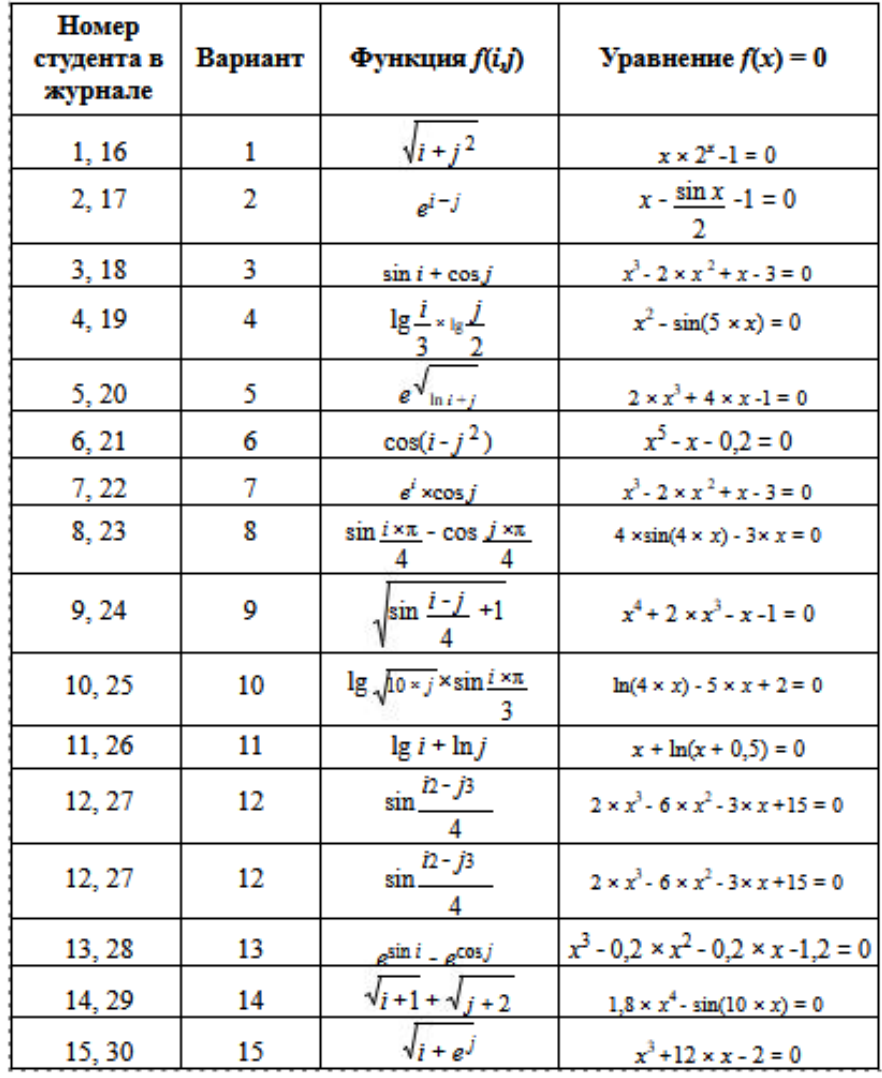

## **5. ОЦЕНОЧНЫЕ МАТЕРИАЛЫ ДЛЯ ПРОВЕДЕНИЯ ТЕКУЩЕГО КОНТРОЛЯ, ПРОМЕЖУТОЧНОЙ АТТЕСТАЦИИ**

### **5.1. Реализация компетенций**

**1. Компетенция ОПК-1.** Способен решать задачи профессиональной деятельности применяя методы моделирования, математического анализа, естественнонаучные и общеинженерные знания Данная компетенция формируется следующими дисциплинами

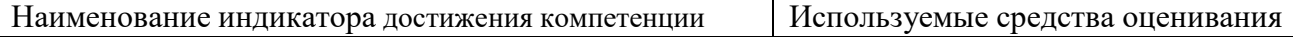

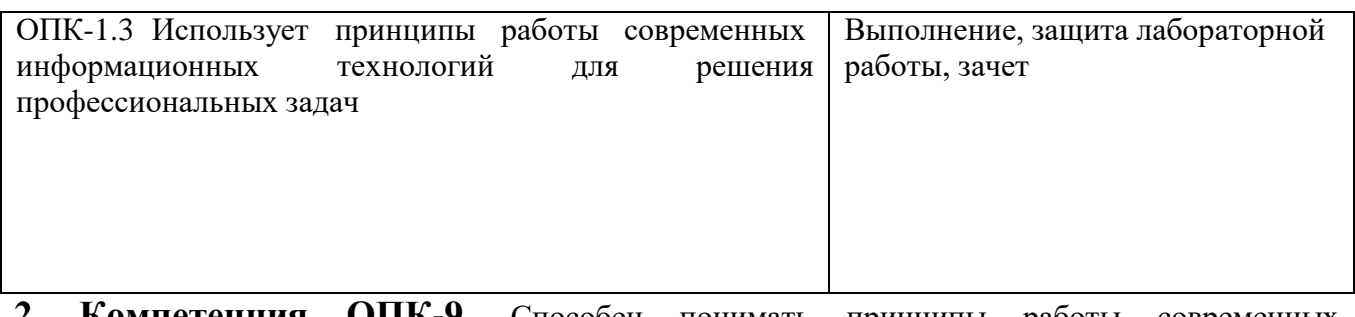

**2. Компетенция ОПК-9.** Способен понимать принципы работы современных информационных технологий и использовать их для решения задач профессиональной деятельности. Данная компетенция формируется следующими дисциплинами.

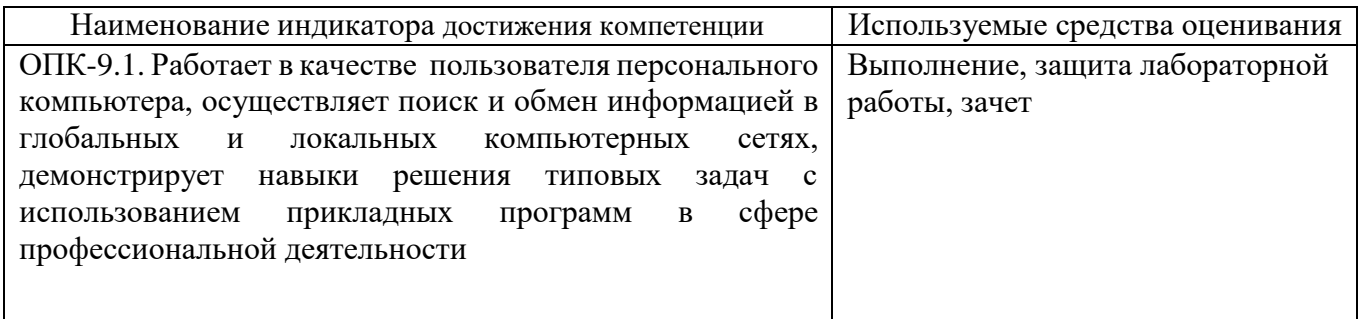

## **5.2. Типовые контрольные задания для промежуточной аттестации**

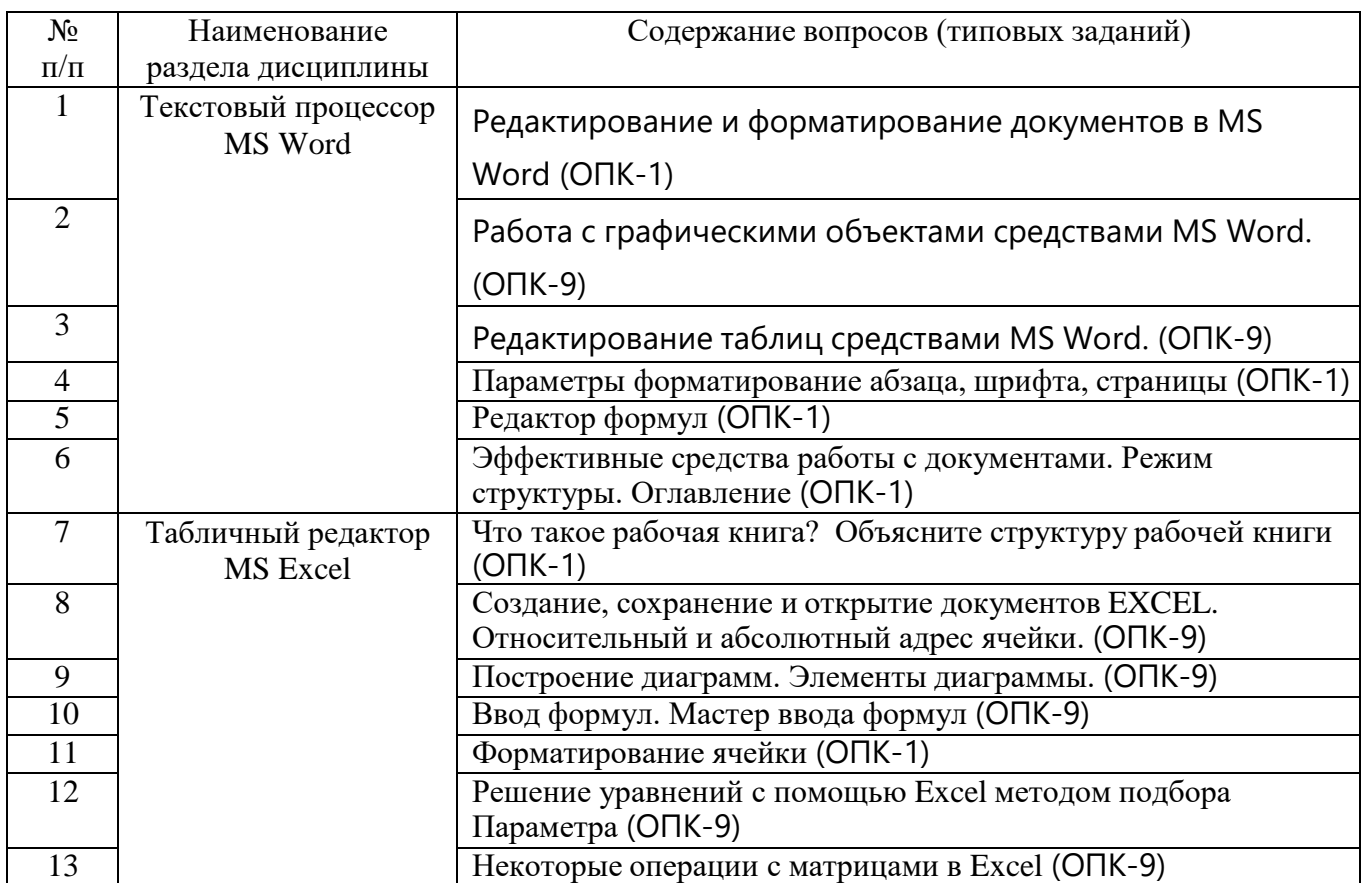

### **5.2.1. Перечень контрольных вопросов (типовых заданий) для зачета**

### **5.2.2. Перечень контрольных материалов для защиты курсового проекта/ курсовой работы**

«Не предусмотрено учебным планом»

### **5.3. Типовые контрольные задания (материалы) для текущего контроля в семестре**

*Текущий контроль* осуществляется в течение семестра на этапах выполнения и защиты лабораторных работ.

В методических указаниях к выполнению лабораторных работ по дисциплине содержится перечень лабораторных работ, указана цель, необходимые для выполнения теоретические и методические указания к работе, рассмотрены примеры выполнения задач лабораторной работы, представлены индивидуальные варианты заданий и перечень контрольных вопросов.

### **5.3.1. Перечень заданий для текущего контроля в семестре**

«Выполнение» лабораторной работы предполагает демонстрацию студентом результатов выполнения заданий, необходимых файлов (документов или программ), а также работоспособности системы (если предполагается задачами лабораторной работы). Полные перечни заданий с примерами выполнения приведены в методических указаниях (см. перечень учебных изданий и учебнометодических материалов 6). Примерные варианты заданий приведены в следующей таблице.

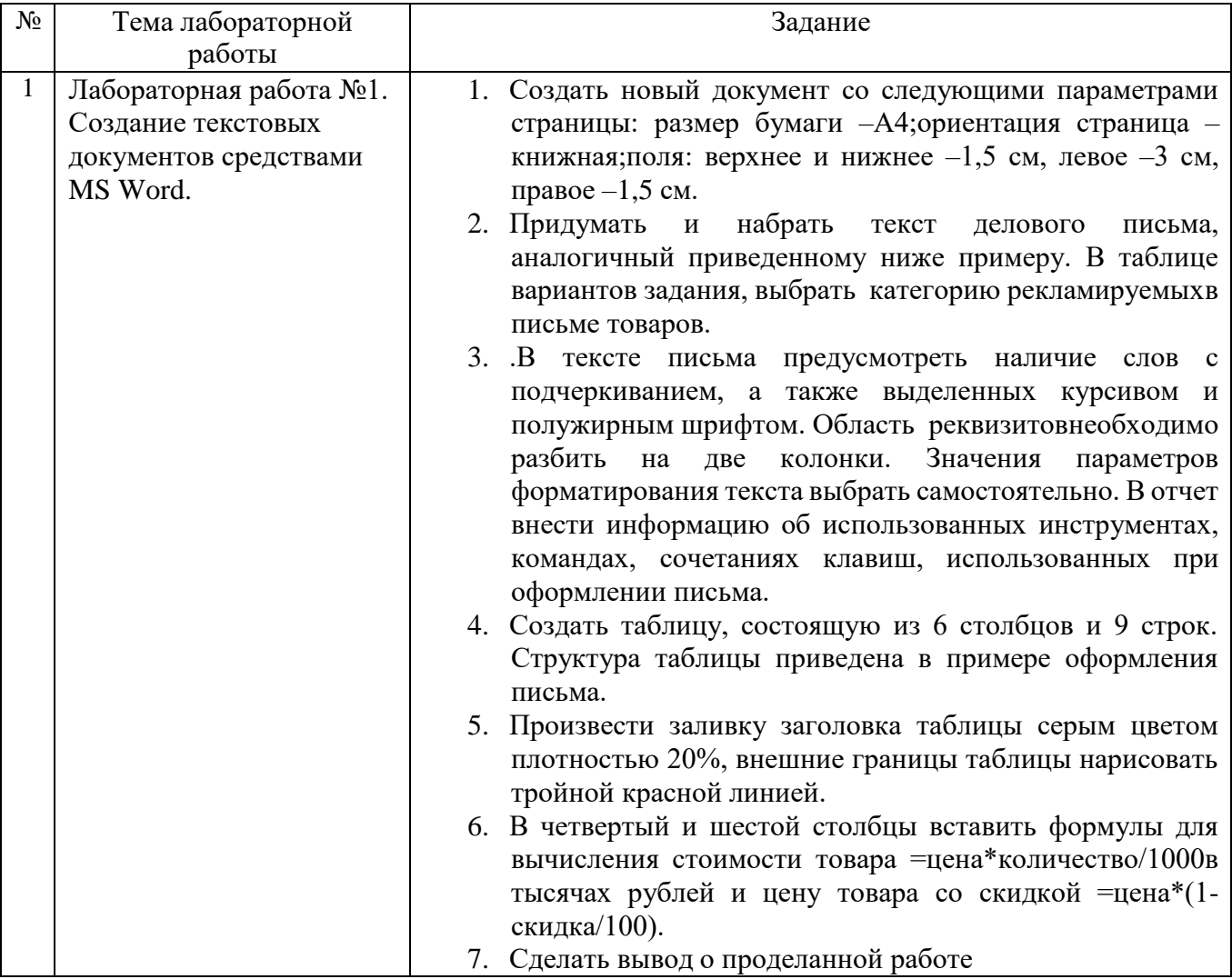

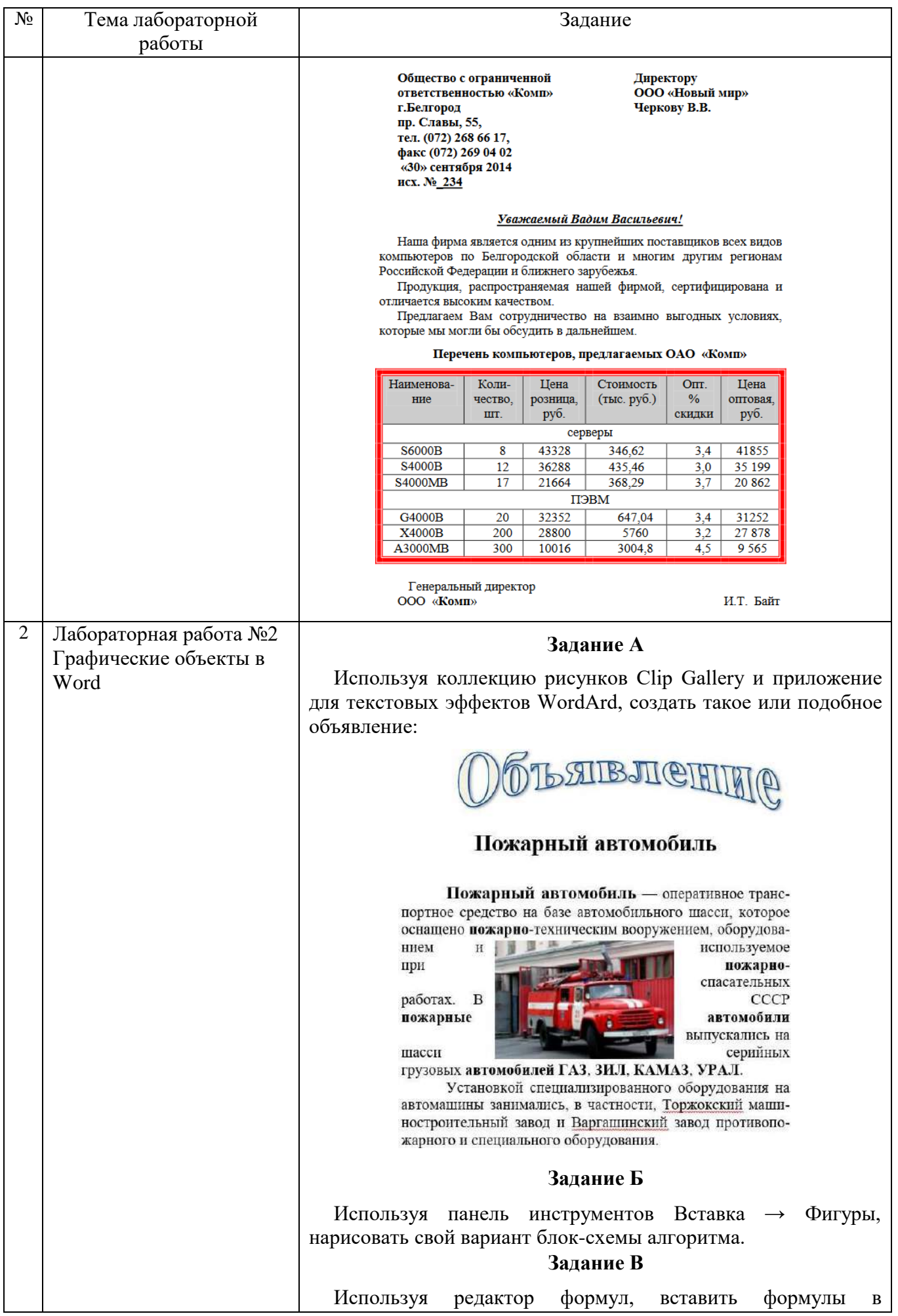

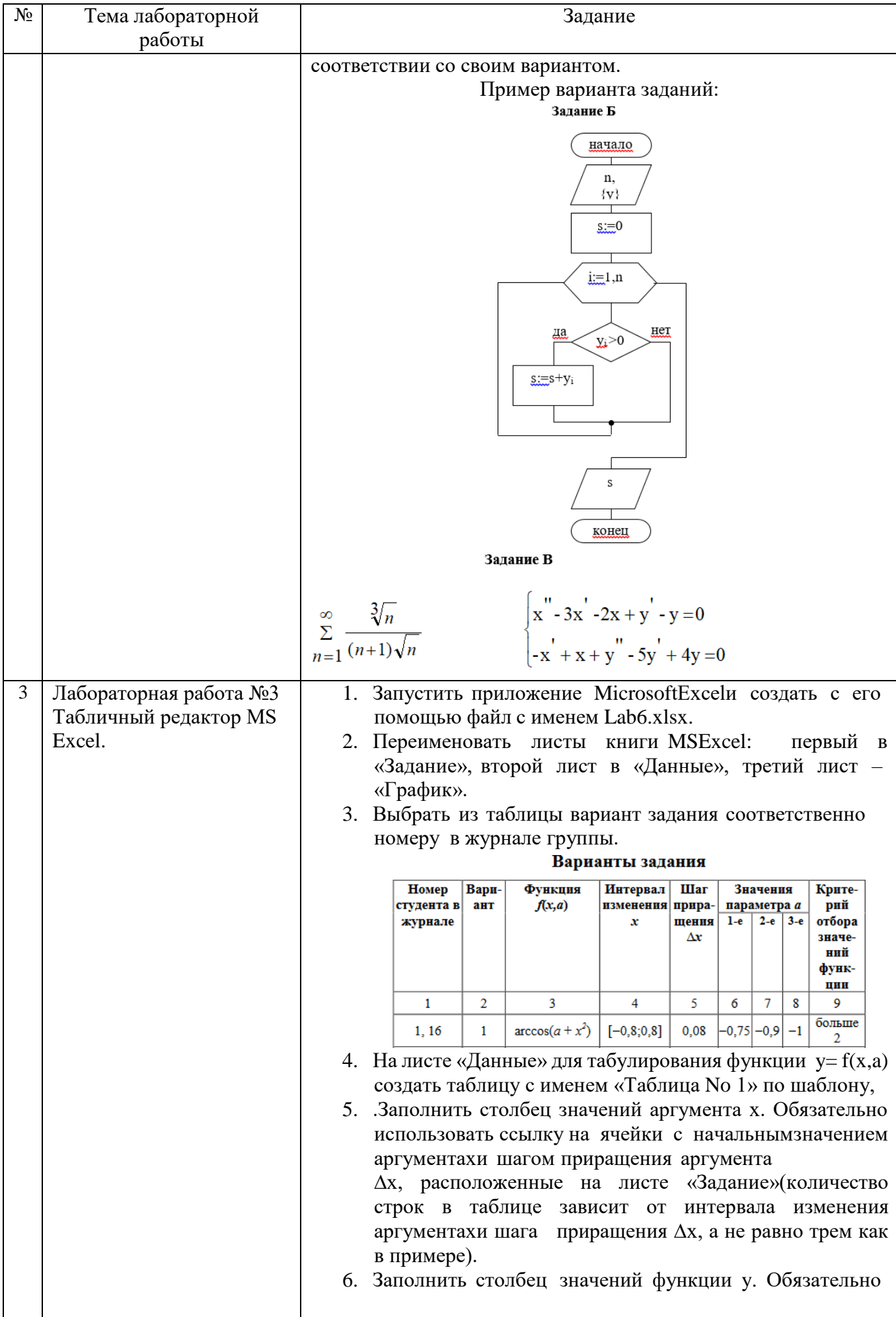

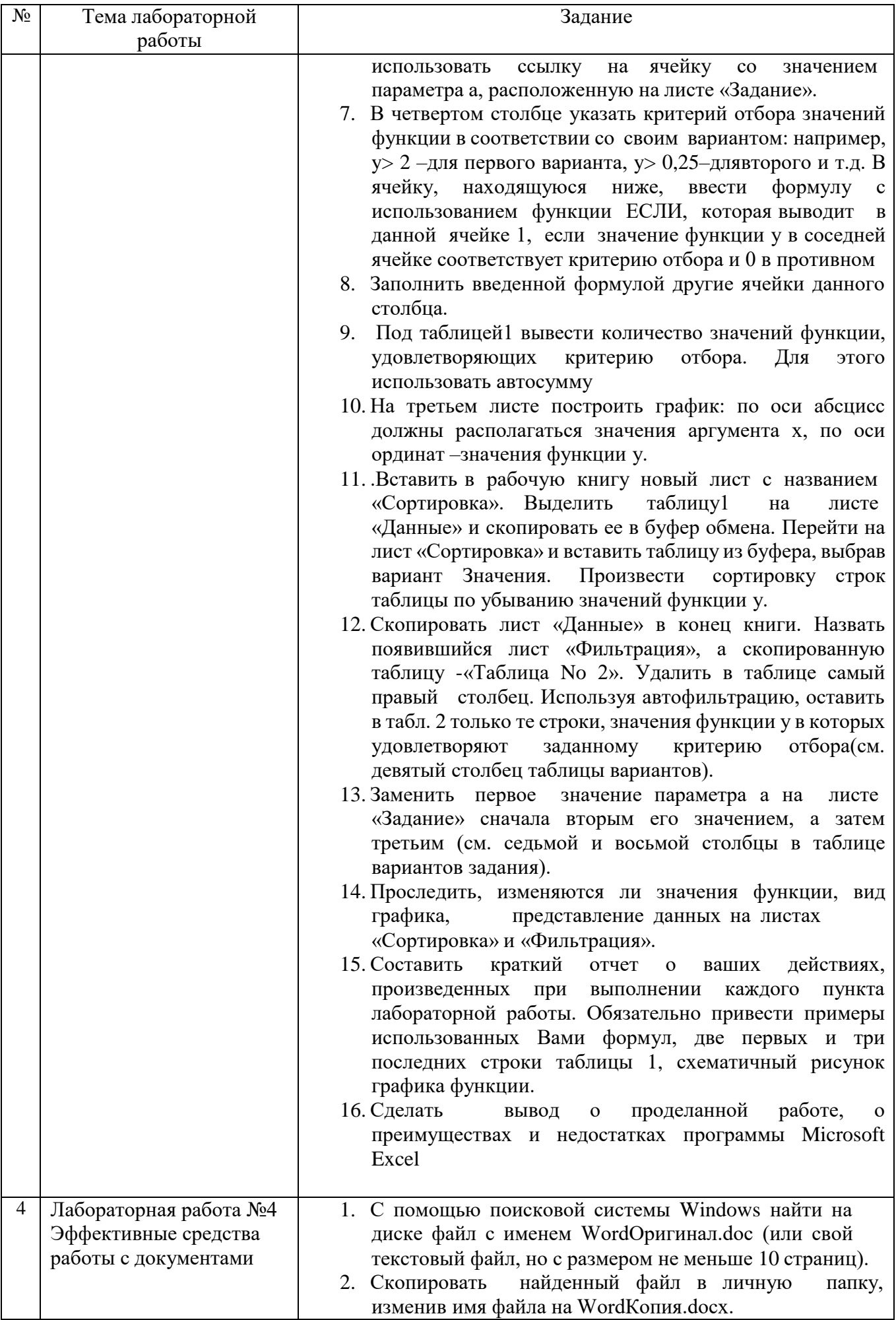

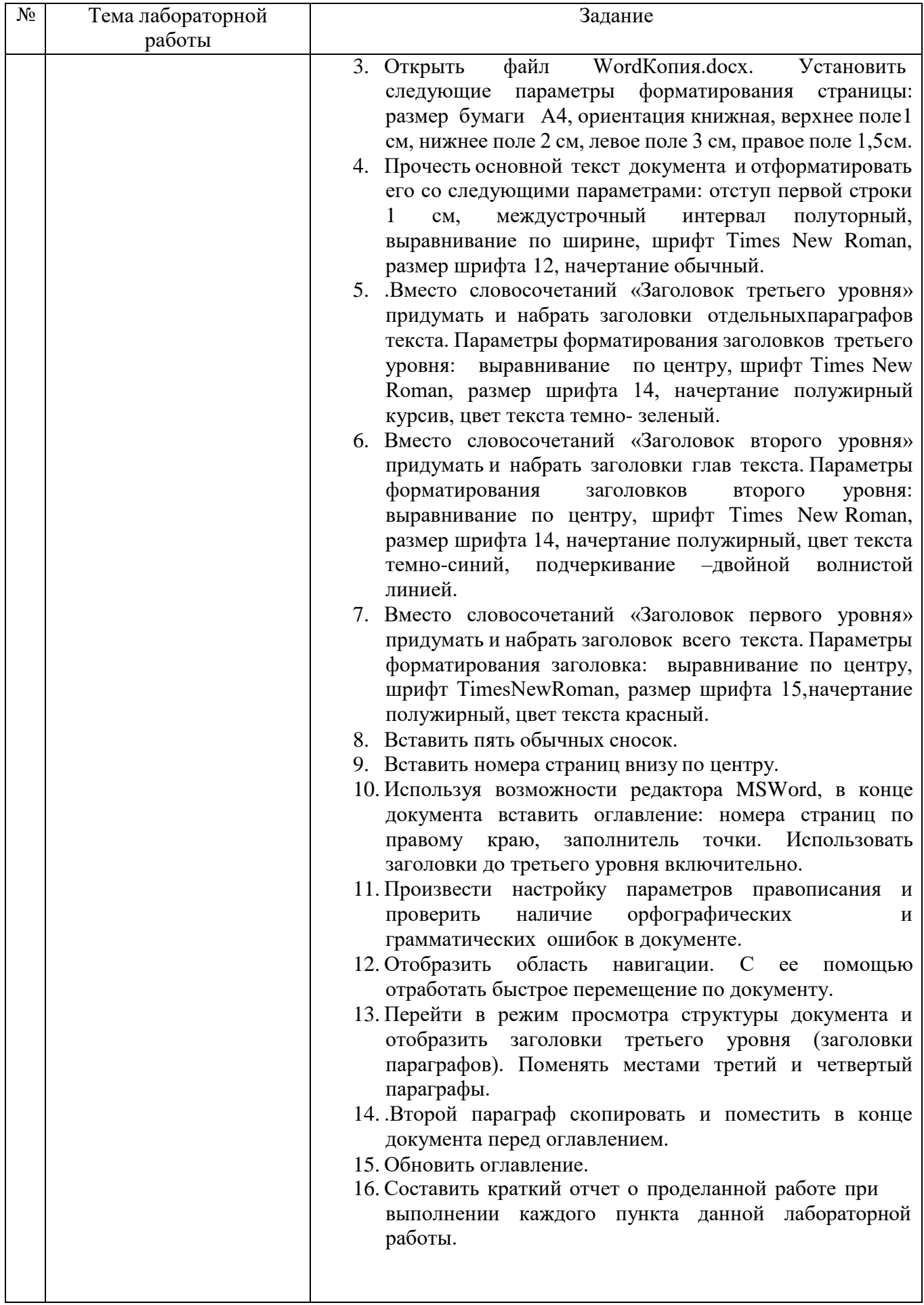

#### 5.3.2. Перечень контрольных вопросов

«Защита» лабораторной работы проводиться в форме собеседования (устного опроса) студента, направленного на проверку уровня усвоения материала и понимания теоретических основ, используемых в процессе выполнения работы, и решения типовых задач самоконтроля по тематике лабораторной работы, показывающих уровень понимания и владения практическими основами.

Для защиты необходимо представить в печатной (электронной) форме отчет лабораторной работе, выполненной самостоятельно, полностью и  $\Pi$ O  $\mathbf{B}$ соответствии со всеми требованиями, приведёнными в методических указаниях к выполнению лабораторных работ.

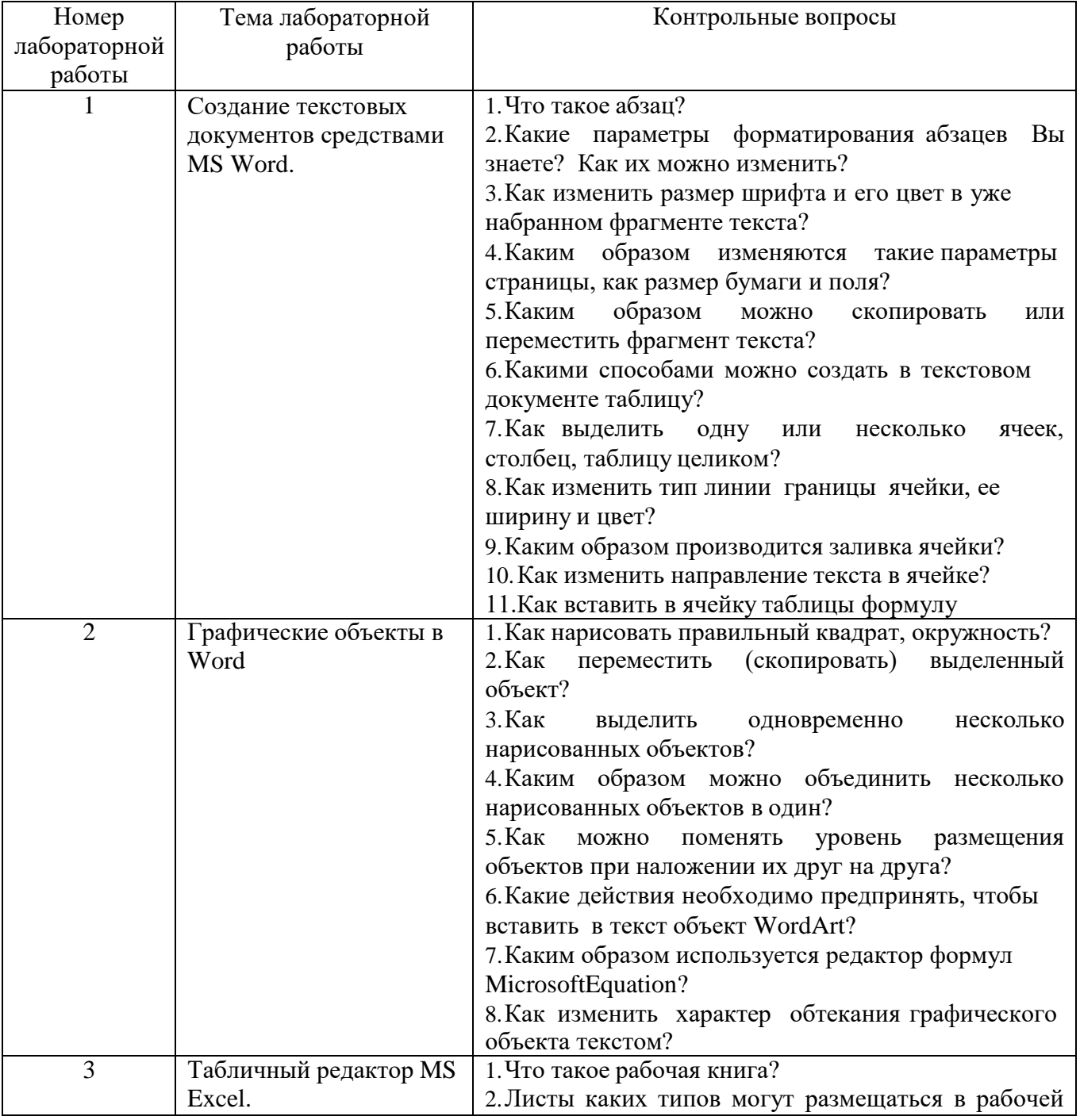

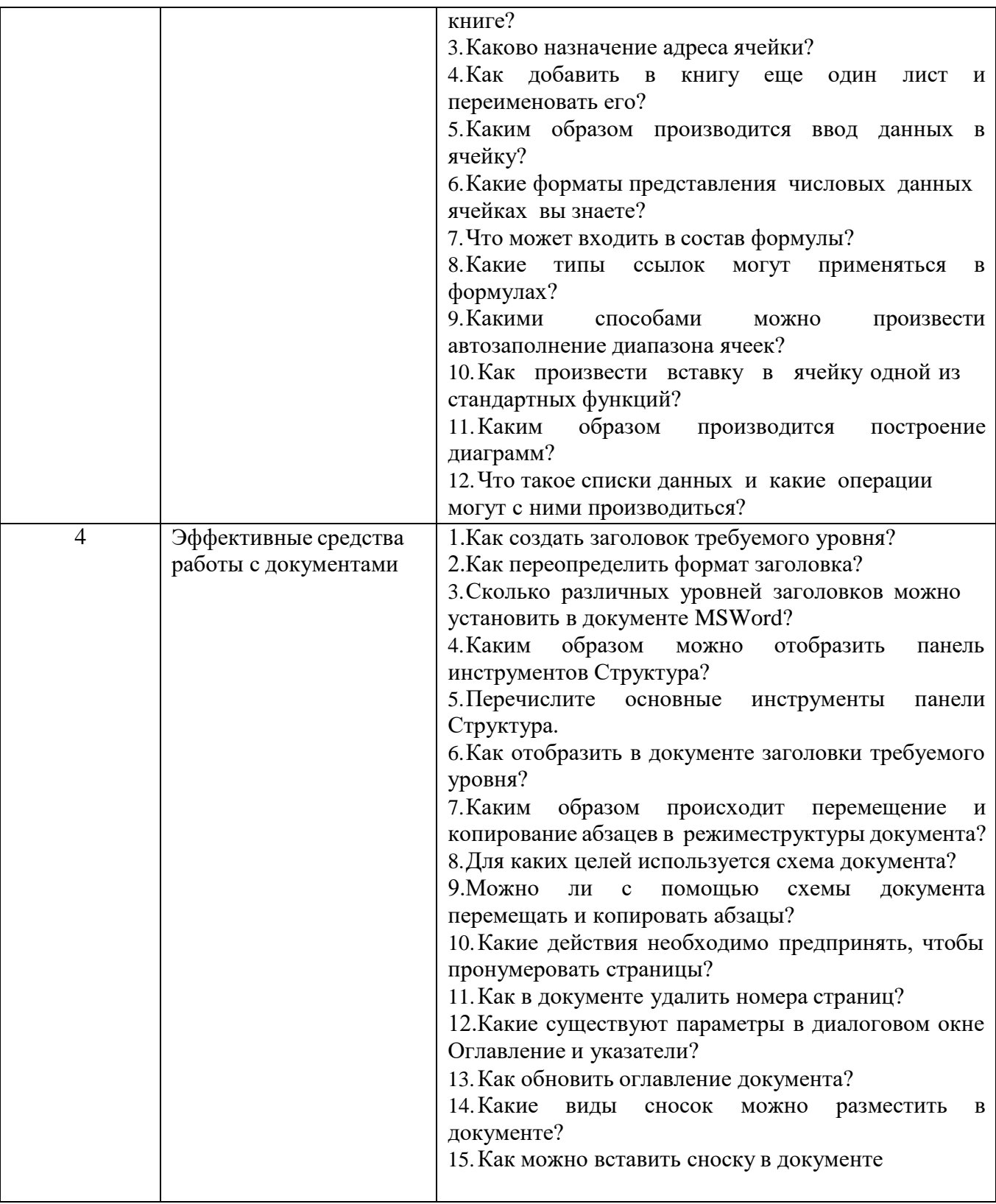

*Критерии оценки лабораторной работы:* лабораторная работа считается защищенной, если студент успешно, самостоятельно полностью выполнил задание к работе, во время собеседования (устного опроса) правильно ответил на заданные преподавателем дополнительные вопросы.

### **5.4. Описание критериев оценивания компетенций и шкалы оценивания**

При промежуточной аттестации в форме экзамена используется следующая шкала оценивания: 2 - неудовлетворительно, 3 - удовлетворительно, 4 - хорошо,  $5$  – отлично.

Критериями оценивания достижений показателей являются:

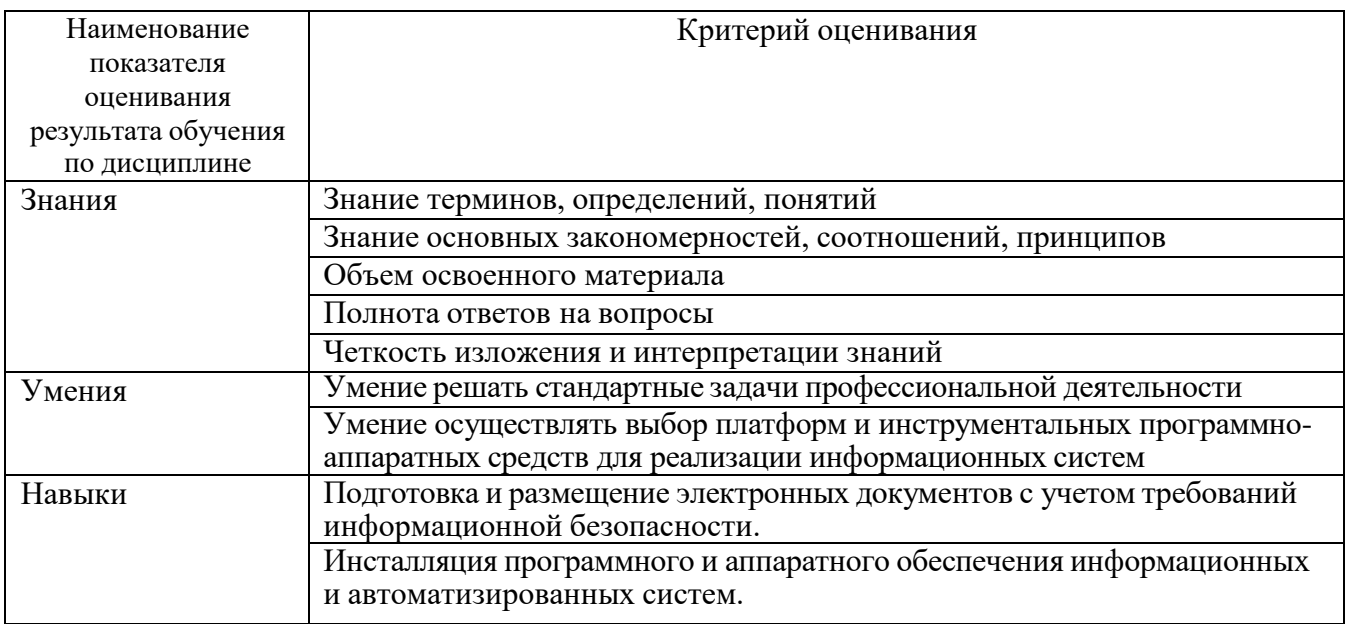

Оценка преподавателем выставляется интегрально с учётом всех показателей и критериев оценивания.

### Оценка сформированности компетенций по показателю Знания.

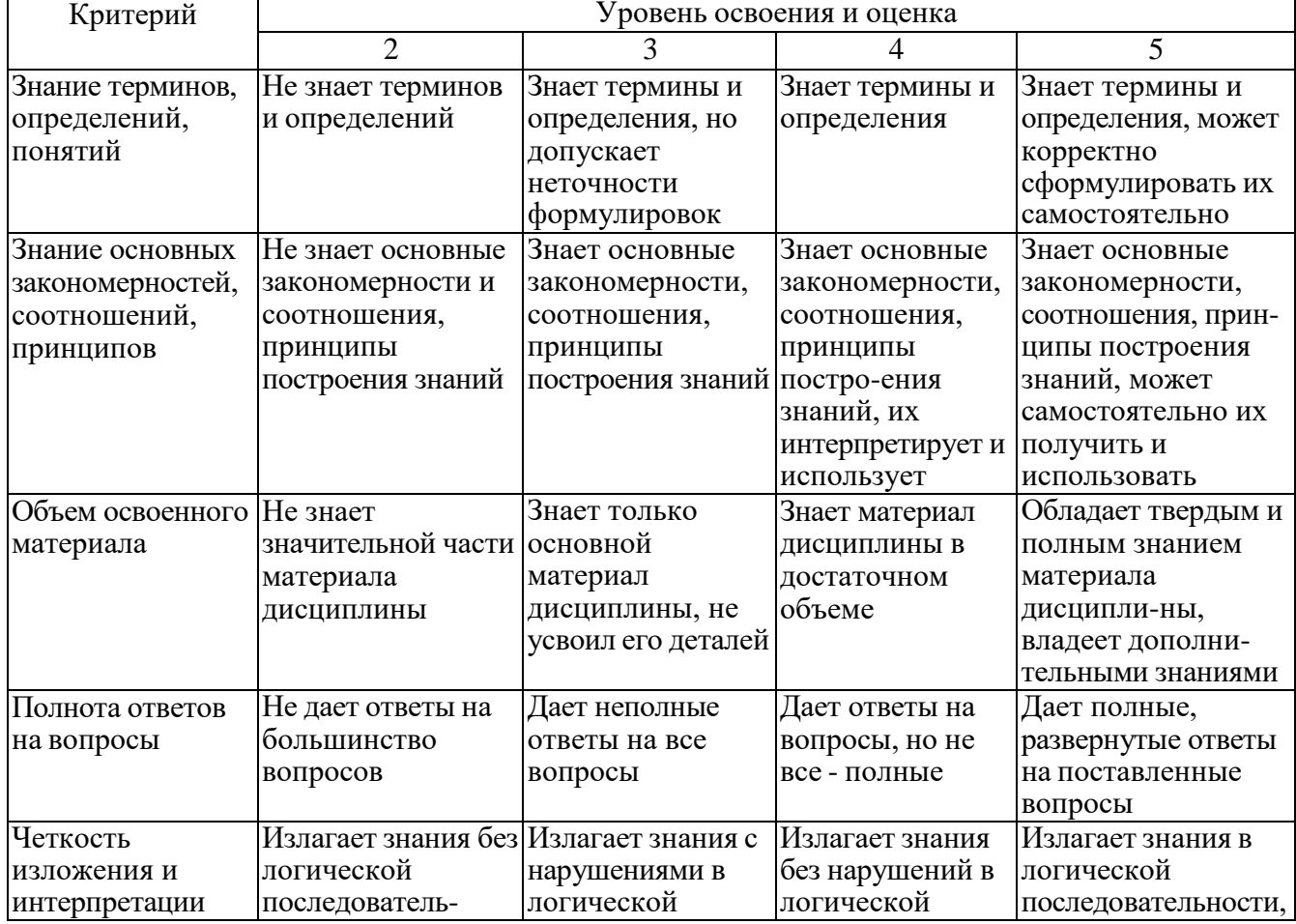

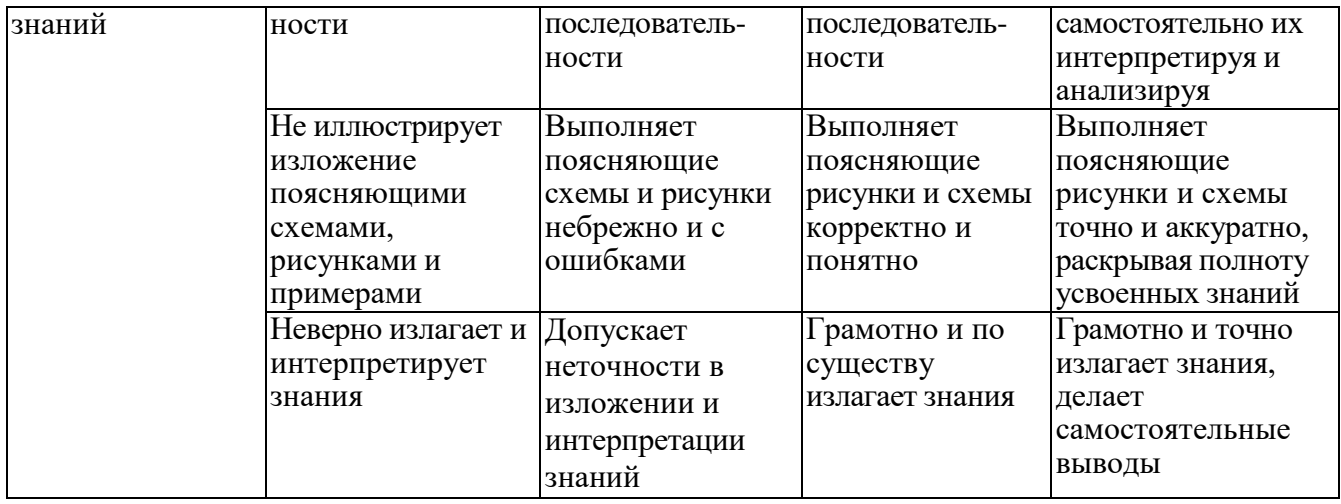

Оценка сформированности компетенций по показателю **Умения**.

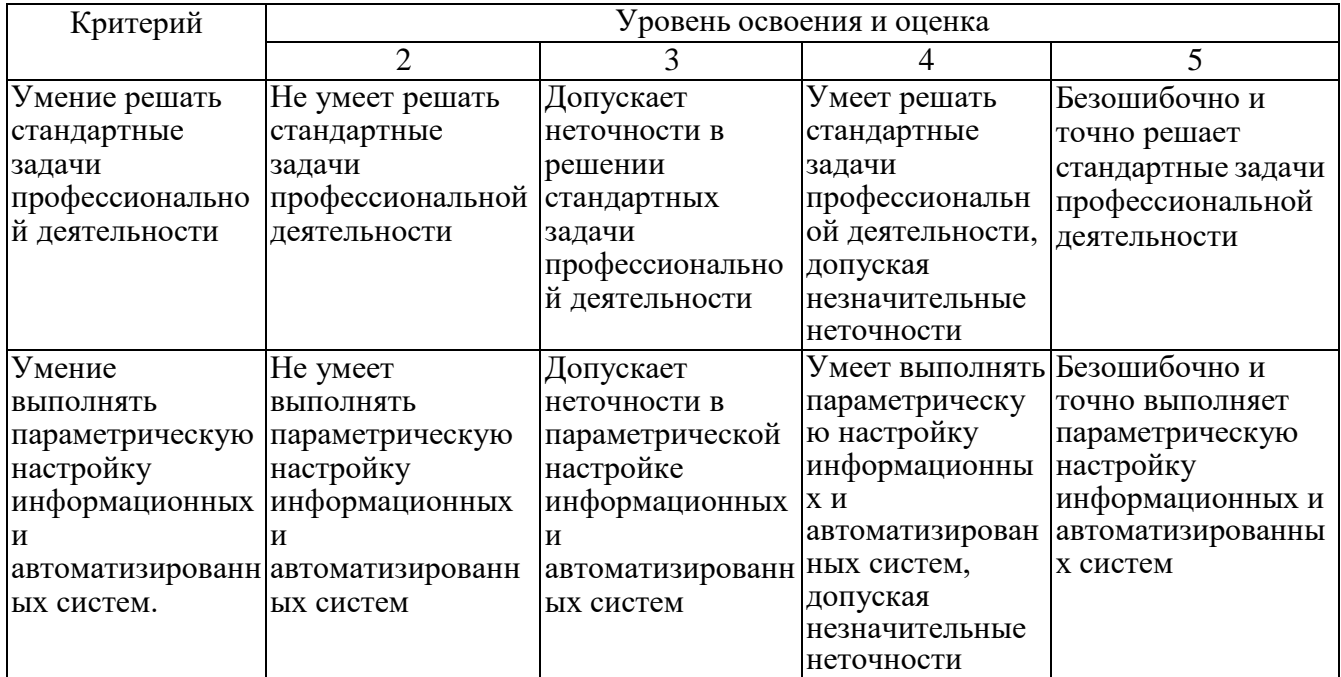

# Оценка сформированности компетенций по показателю **Навыки**.

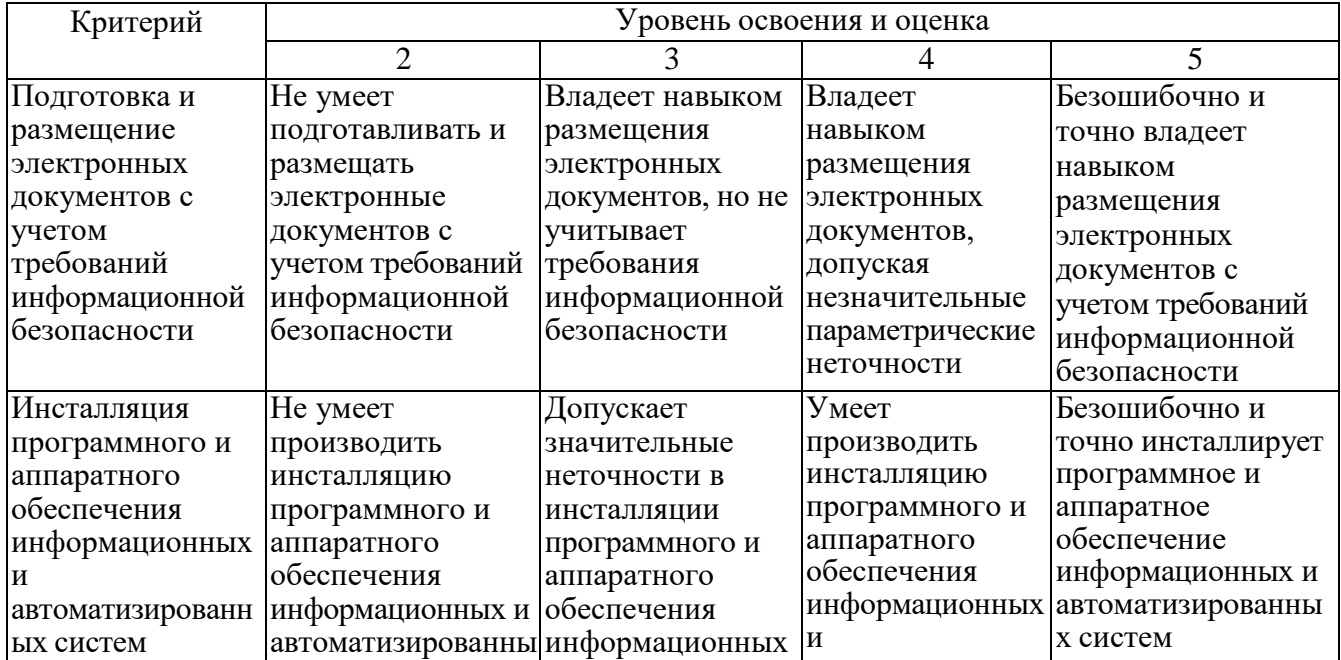

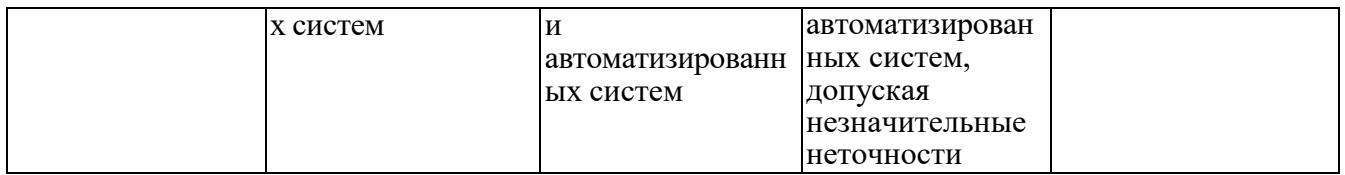

### **6. МАТЕРИАЛЬНО-ТЕХНИЧЕСКОЕ И УЧЕБНО-МЕТОДИЧЕСКОЕ ОБЕСПЕЧЕНИЕ**

#### **6.1. Материально-техническое обеспечение**

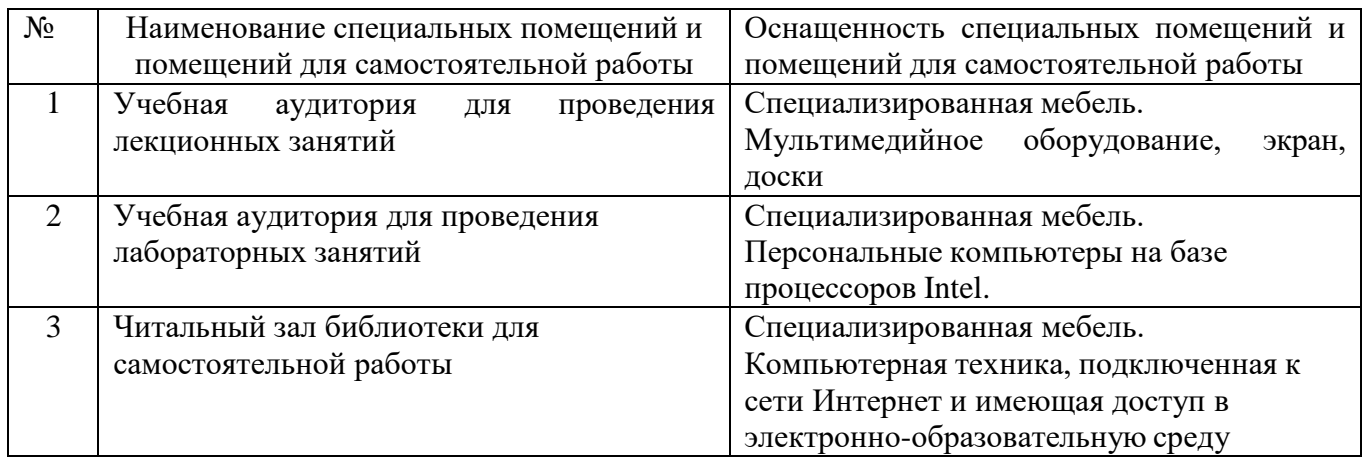

#### **6.2. Лицензионное и свободно распространяемое программное обеспечение**

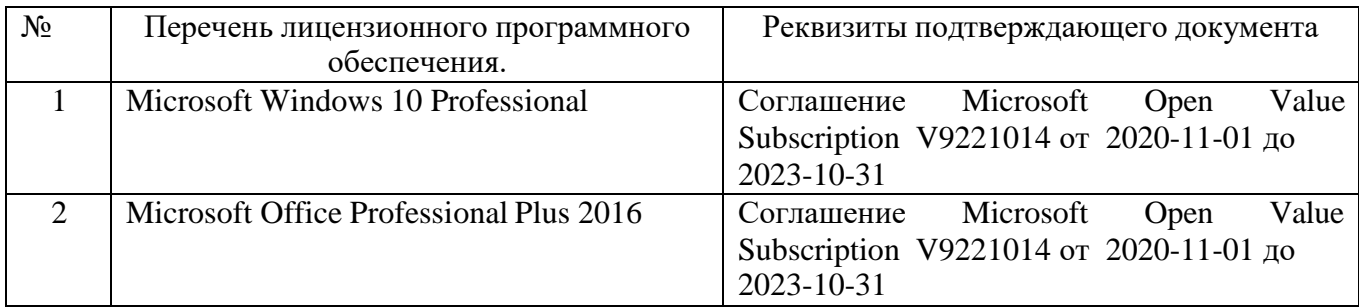

#### **6.3. Перечень учебных изданий и учебно-методических материалов**

1. Советов Б.Я., Цехановский В.В. Информационные технологии: учебник для ВУЗов – 7-е изд., переработано и дополнено. – Москва: издательство Юрайт, 2020. – 327 с.;

2. Рога С.Н., Смышляев А.Г., Солопов Ю.И., Ушакова Н.Н. Информатика. Методические указания к выполнению лабораторных работ для студ. всех спец. - Белгород: БГТУ им. В.Г. Шухова. Ч.1. 2015. - 74 с.;

3. Под ред. Симонович С.В. Информатика. Базовый курс. Учебное пособие для вузов. - СПб.: Питер, 2007. -638 с [Электронный ресурс];

4. Акулов О. А., Медведев Н.В. Информатика. Базовый курс: учебник, 2-е изд., испр. и доп. -М.: Омега-Л, 2018. -550 с.;

5. Информационные технологии (с прилож.) (Журнал) - Выходит ежемесячно ISSN 1684- 6400;

6. Информационное общество. (Журнал) - Выходит раз в два месяца. - ISSN 1606-1330;

7. Информационные технологии и вычислительные системы (Журнал).- Выходит ежеквартально ISSN 2071-8632.

### **6.4. Перечень интернет ресурсов, профессиональных баз данных, информационно-справочных систем**

- 1. [http://it.bstu.ru](http://it.bstu.ru/) Сайт кафедры информационных технологий БГТУ им. В.Г. Шухова.
- 2. [http://ntb.bstu.ru.](http://ntb.bstu.ru/) Официальный сайт научно-технической библиотеки БГТУ

им. В.Г. Шухова.

- 3. <u>[n-t.ru](http://www.n-t.ru/)</u> Наука и техника" электронная библиотека.
- 4. <u>[nature.ru](http://www.nature.ru/)</u> "Научная сеть" научно-образовательные ресурсы.
- 5. [intuit.ru](http://www.intuit.ru/) "Интернет-университет информационных технологий".